Abduljaleel Mohammed Hamad Alrobaiei

*Computer Technical Department, Technical Colledge, Imam Ja'far Alsadiq University [Abdaljalil\\_mohammed@ijsu.edu.iq](mailto:Abdaljalil_mohammed@ijsu.edu.iq)*

#### *Abstract*

*The Lube oil Dora refinery needs a computer program to automize Its activities, because now most of laboratories in the world use computer programs to receive data and use standards informations and comparing them to get the suitable results, So this computer program is done to make the laboratory in a better form.* 

*The computer program takes the lube oil sample name and gives its specifications and tells the analyst all the tests required to make on it, and after the selection of the analyst, then make the tests, the program will get the results , and show the standard informations and comparing them by the analyst, after that the program will show the report required for any period of time.*

*The program has an ability to show and print data at any time , and also edit, delete, add, and exit from the data files of the lube oils informations and standards and the test results.*

*This program was done by using a laptop with a suitable specifications and programming by FOXPRO 9 computer language.*

*Keywords: lube oil, foxpro 9, computer program, dora refinery, lube oil laboratory*

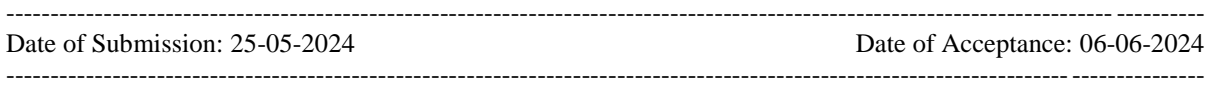

#### **I. Introduction**

The objectives of this research are to change the manualy work done daily in the laboratory to a work done with computer using a program written in Foxpro 9 language like the work of most companies works in the analysis of lubricating oil in the world.

Now more of 9000 company in the world use a computer program written with different computer languages to analyze lubricating oil in their laboratories, for example, Midor refinery in Egypt[1], SGS testing and control services in Singapore[2], Oil analyzers in Canada[3], Atlas Co. in Mumbai in India[4], VPS Co. in USA[5], D-A-Lubricant Co. in Lebanon[6], Metslab Co. in Abu Dhabi[7], Oil testing Lab Bureau Veritas in USA[9] , Jordan petroleum refinery Co. LTD in Jordan<sup>(9)</sup>, and Intertek Co. in USA[10]  $\mathrm{etc.}$ .

### **II. Materails Required:**

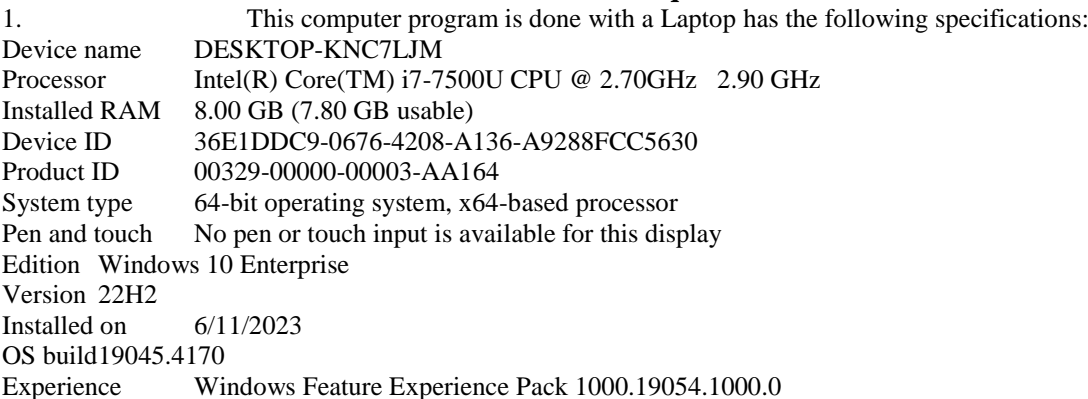

2. Foxpro 9 computer language.

# **III. Theory:**

The theory of this work depends on the activities of Lube oil Laboratory in Dora Refinery which is :

1. The samples brought daily to the laboratory by a sample collector.

2. The operator of this computer program will define the lube oil name and use the computer program to print the specifications of this lube oil

3. The specification paper will send to the analyst to choose the tests required to be done on this sample , and collects the results

4. The operator will introduce the results in the computer program.

- 5. Then compare these results with the allowable standards.
- 6. All these data and results will be saved by the computer program.
- 7. The computer program will type any report required by the staff, the main menu is :

| No. | sellections        |
|-----|--------------------|
|     | <b>Tests</b>       |
| 2   | Results            |
| 3   | Certificate        |
| 4   | Specifications     |
| 5   | <b>Result Data</b> |
| 6   | Comparing Data     |
| 7   | Time Period report |
|     | Return             |

**IV. Work Procedure:**

To use the computer program , do the followings:

1. Click on the logo of the computer program in the Desktop :

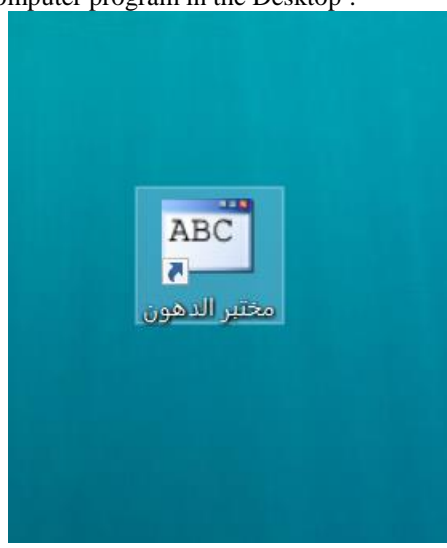

2. Type the password :

the password can be changed by the operator at any time.

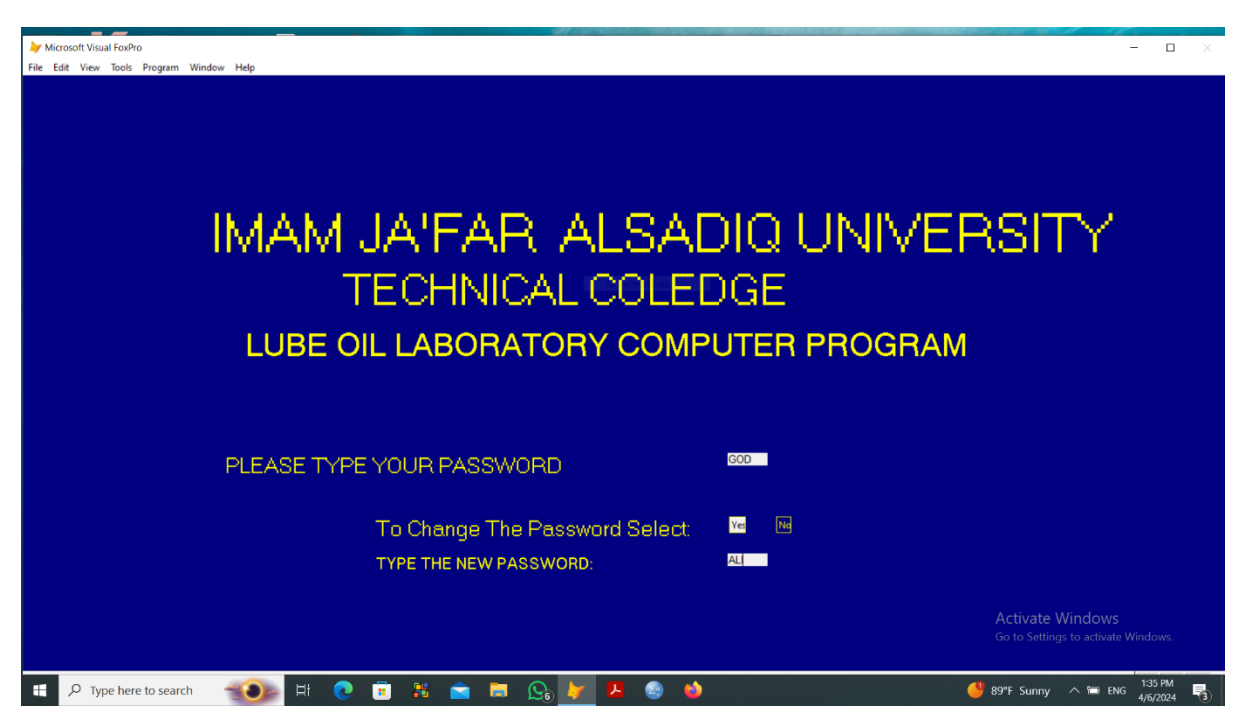

3. Choose the required choice from the main menu which illustrated above, if the first selection is choosed , the program ask the name of lube oil:

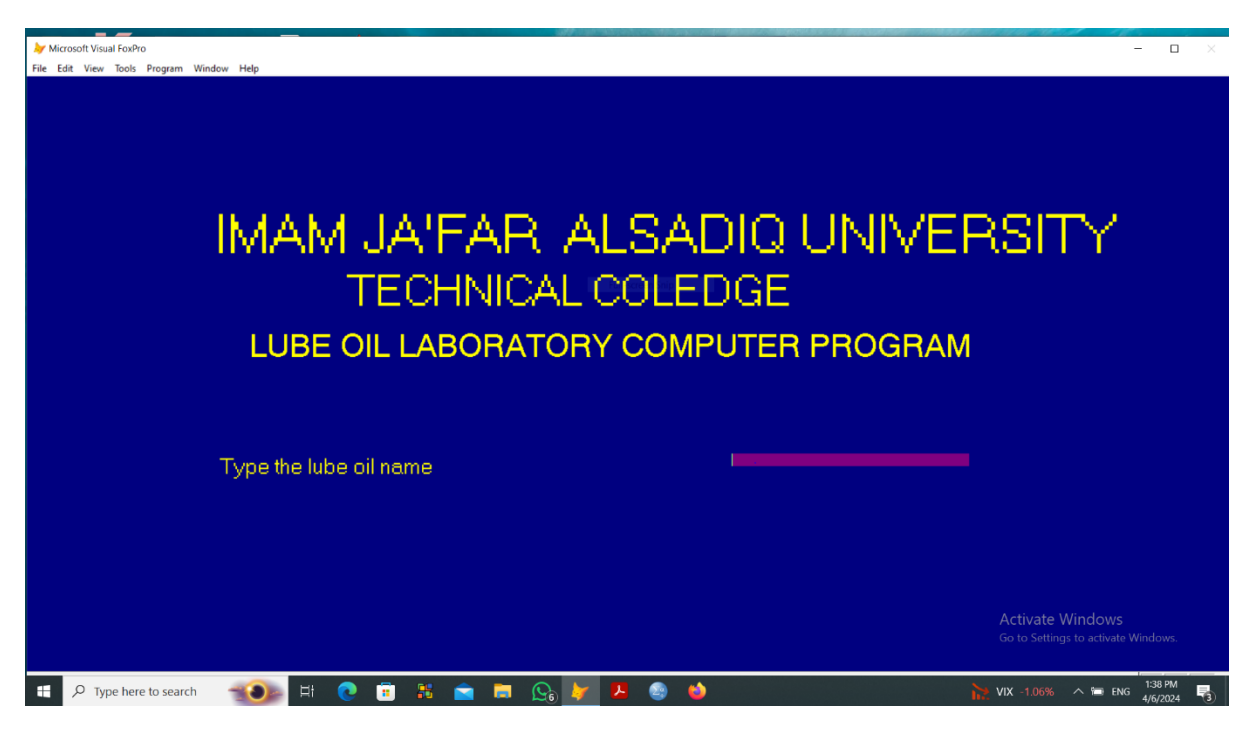

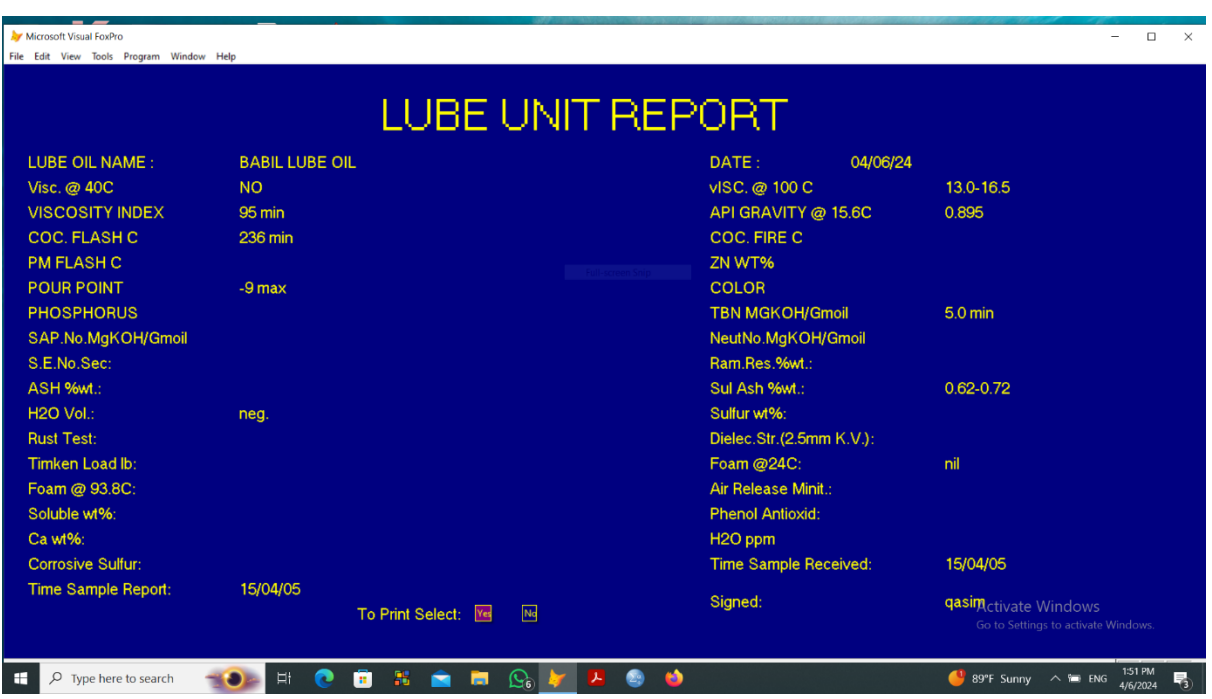

4. After typing the lube oil name , it's specifications will be shown

The above page will be printed and sent to the analyst to choose the required tests, then the test results will be collected.

5. The test results will be introduced in the computer program by the operator:

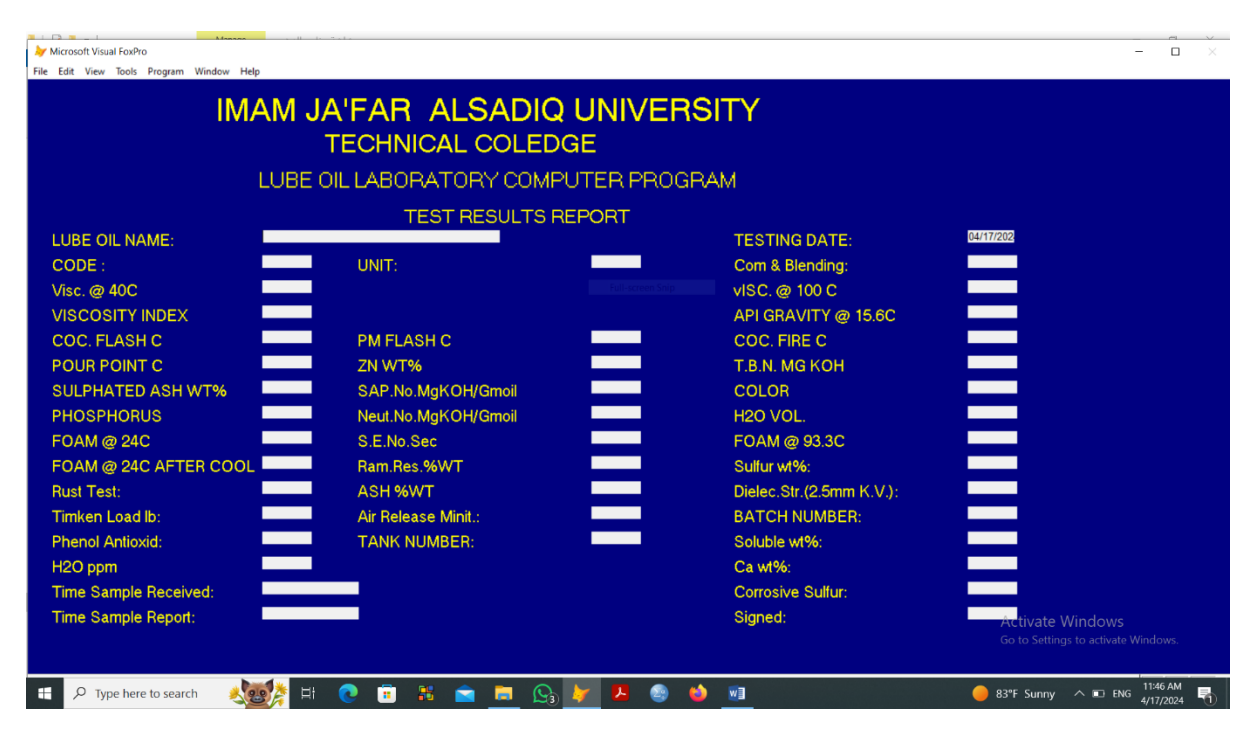

The program let a choice to print the data or not, and after choosing , the operator will go to the down step.

- $\overline{\phantom{a}}$ soft Visual FoxPro -<br>File Edit View Tools  $p_{\rm r}$ Windo Hel IMAM JA'FAR ALSADIQ UNIVERSITY **TECHNICAL COLEDGE** LUBE OIL LABORATORY COMPUTER PROGRAM **COMPARING THE TEST RESULTS** Com & Blending: TESTING DATE: 04/17/24 CODE 500 UNIT: LUBE OIL NAME: BABIL LUBE OIL TEST NAME STANDARED VAL. EXPERIMENTAL VAL. COMP. RESULTS TEST NAME STANDARED VAL. EXPERIMENTAL VAL. COMP. RESULT  $Visc. @ 40C$  $\overline{NO}$  $\overline{15}$ visc.@100 C  $13.0 - 16.5$  $\overline{20}$ **VISCOSITY INDEX** 95 min 0.8998 API GRAVITY 15.6C 0.895 0.98 COC. FLASH C COC. FIRE C  $236 \text{ min}$ 220 230 29 日  $\mathbf{H}$   $\varphi$  Type here to search **N ■ B Q2**  $W$  $\bullet$ ā  $\bullet$ 89°F Sunny
- 6. Comparing the results with the standard data.

- After filling the comparing data , the program will return to the main menu.
- 7. Click the certificate choice from the main menu : the program ask typing the code of the test :

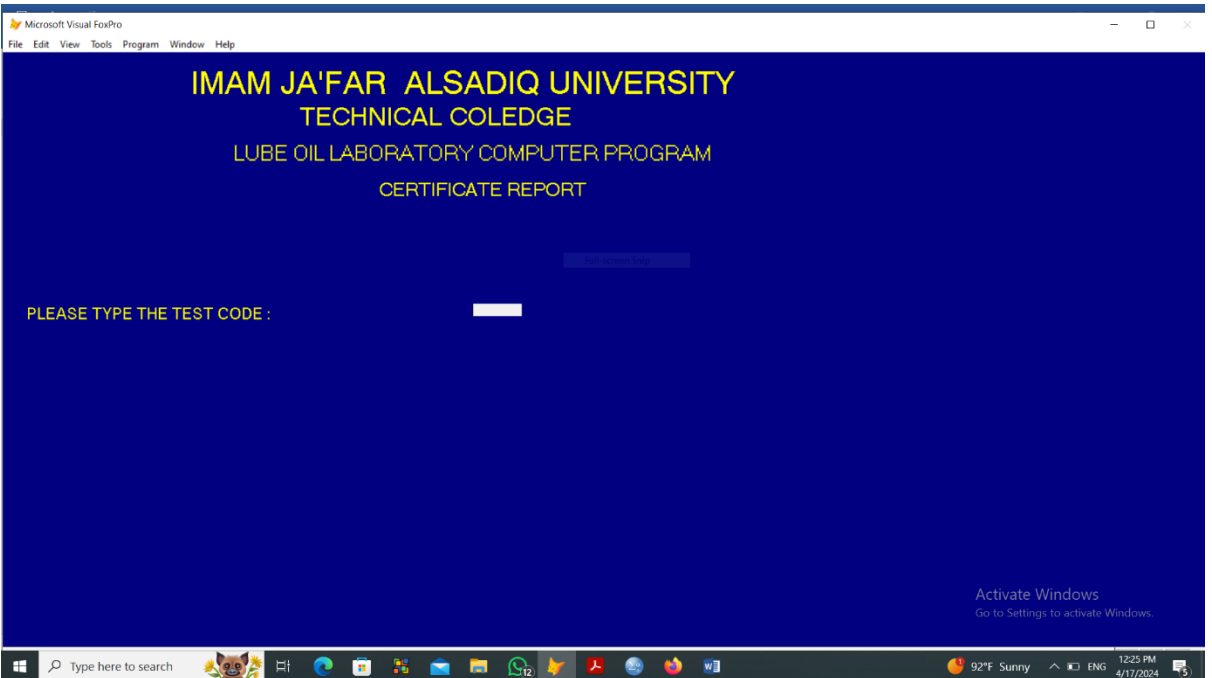

After typing the code of the test, the following page will occure :

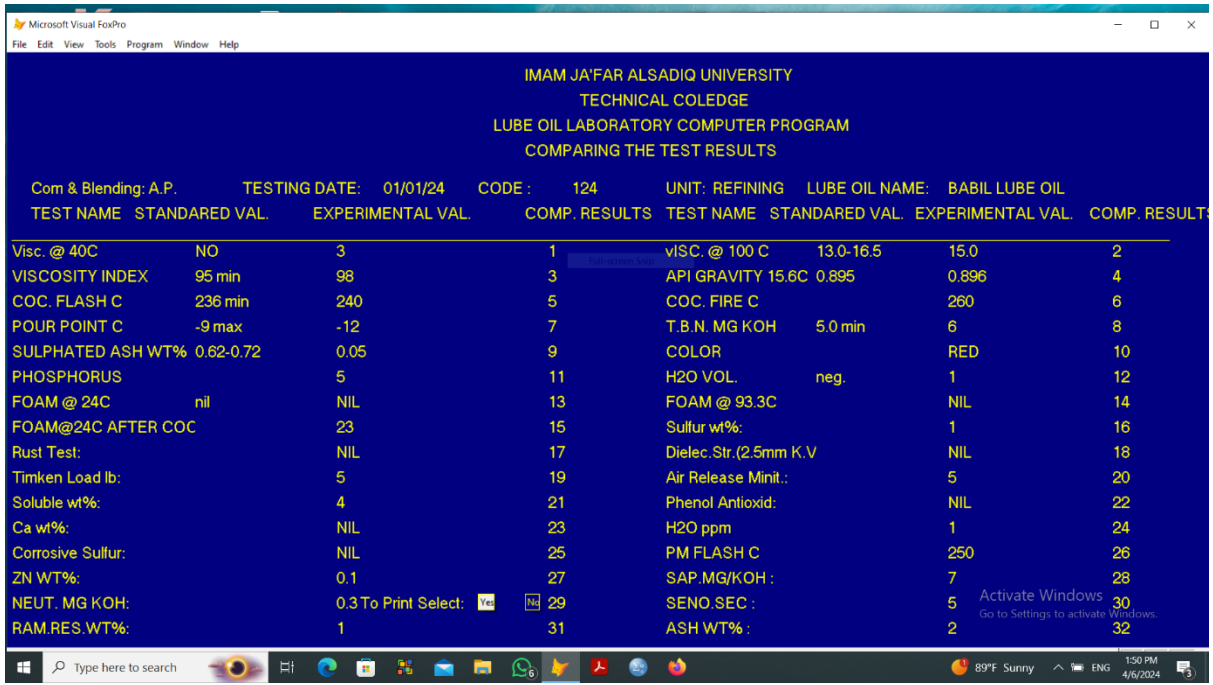

All the informations about the test (specifications of the lube oil, the standard data, the result of the tests done and the comparing results) will occure , and there is a choice to print the certificate paper or not. After that the program returns to the main menu.

8. Click the specification button, the program asks to type the lube oil name:

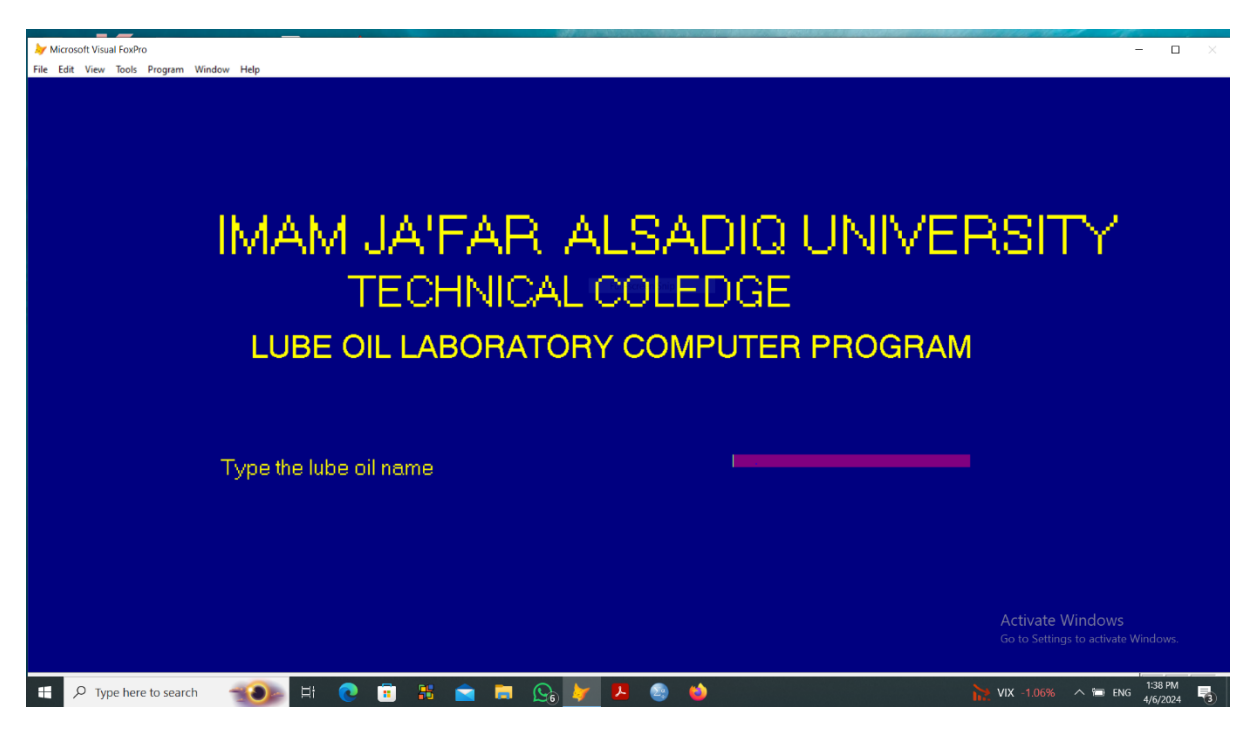

After typing the lube oil name , the following page will appear :

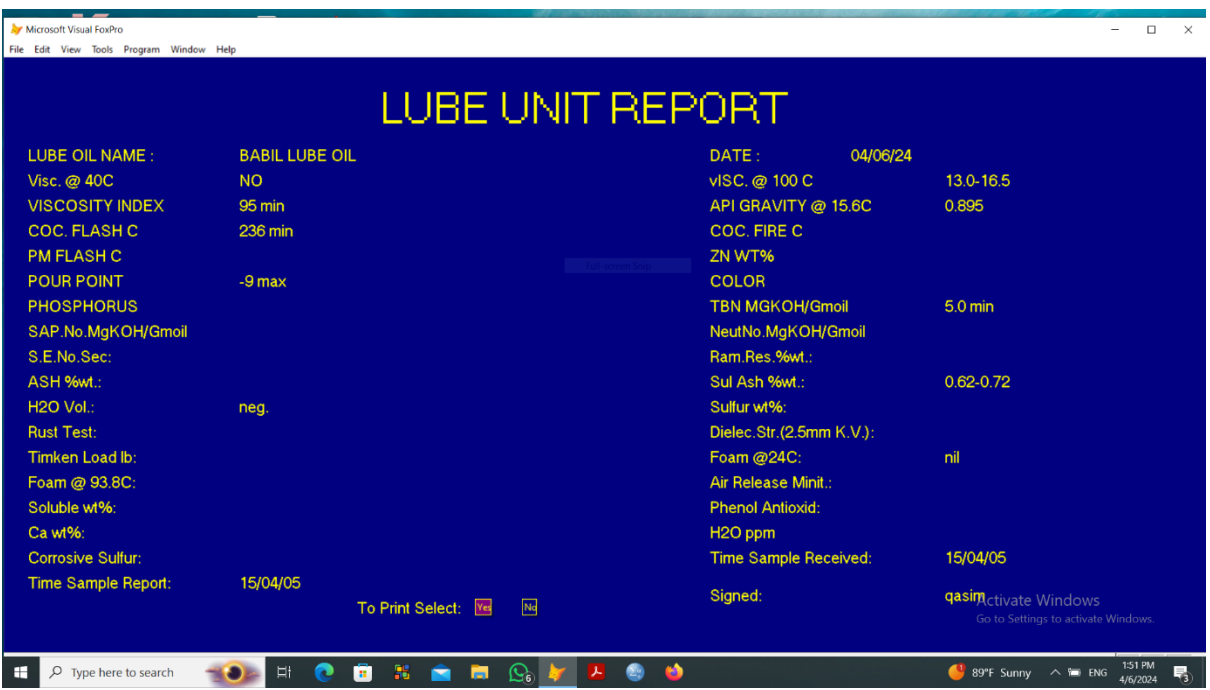

Which contains the specifications of the required lube oil, also the program let a choice to print the data or not, after that four choices (EDIT, ADD, DELETE, and EXIT) , if the operator clicks the EDIT choice , the following page will be occure :

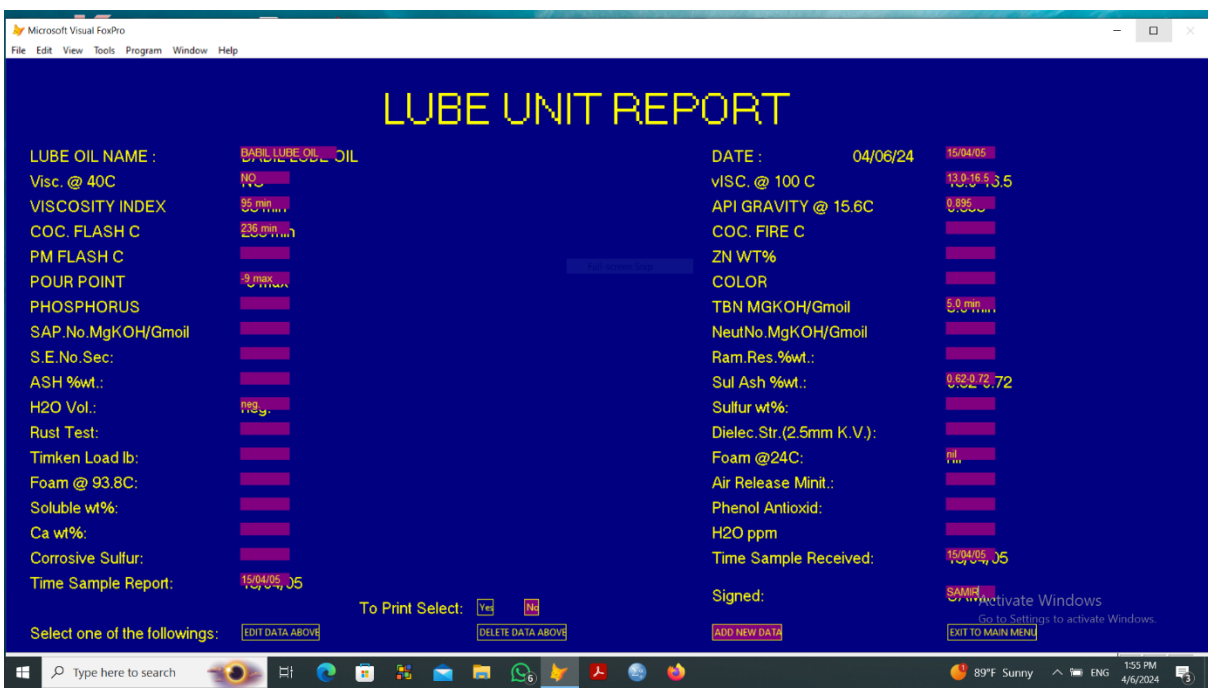

The program let the operator to change the data as he likes , then the program will save the new data, and return to the main menu.

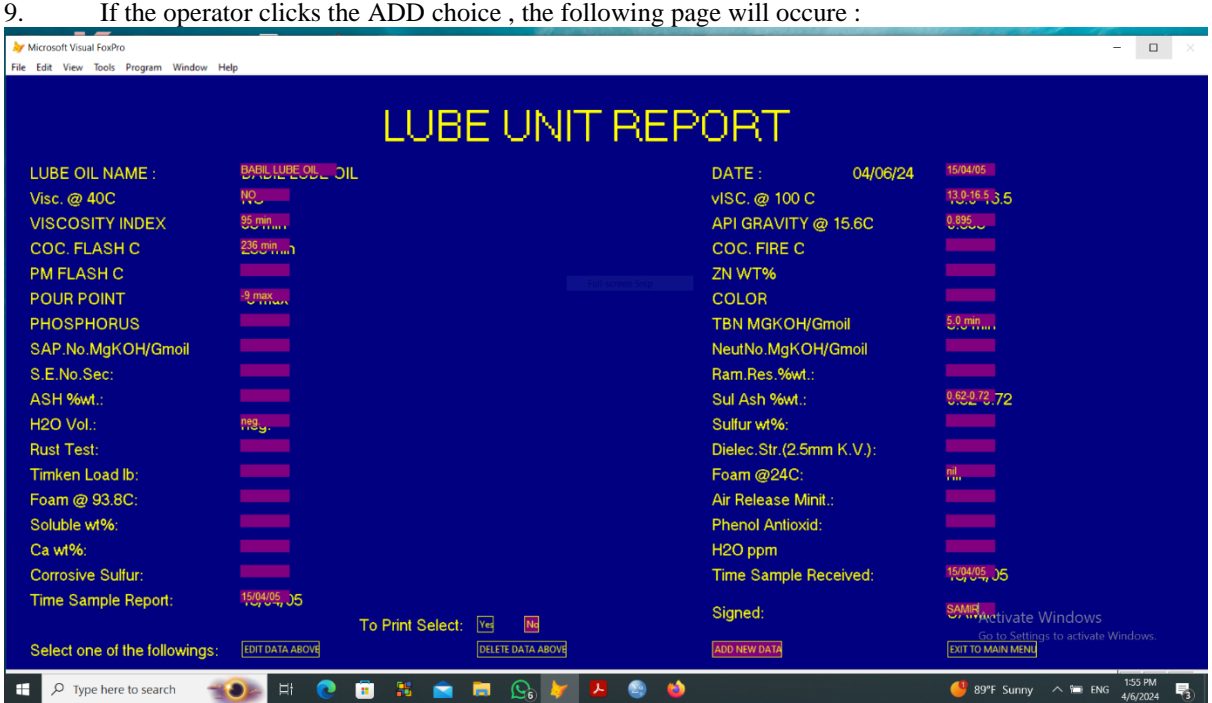

The program let the operator to add a new data, then the program will save the new data, and return to the main menu.

10. If the operator clicks the DELETE choice, the program will delete this lube oil specifications and returns to the main menu.

11. If the operator clicks the EXIT choice, the program will returns to the main menu.

12. If the operator clicks the RESULT DATA choice from the main menu , the program asks to type the test code:

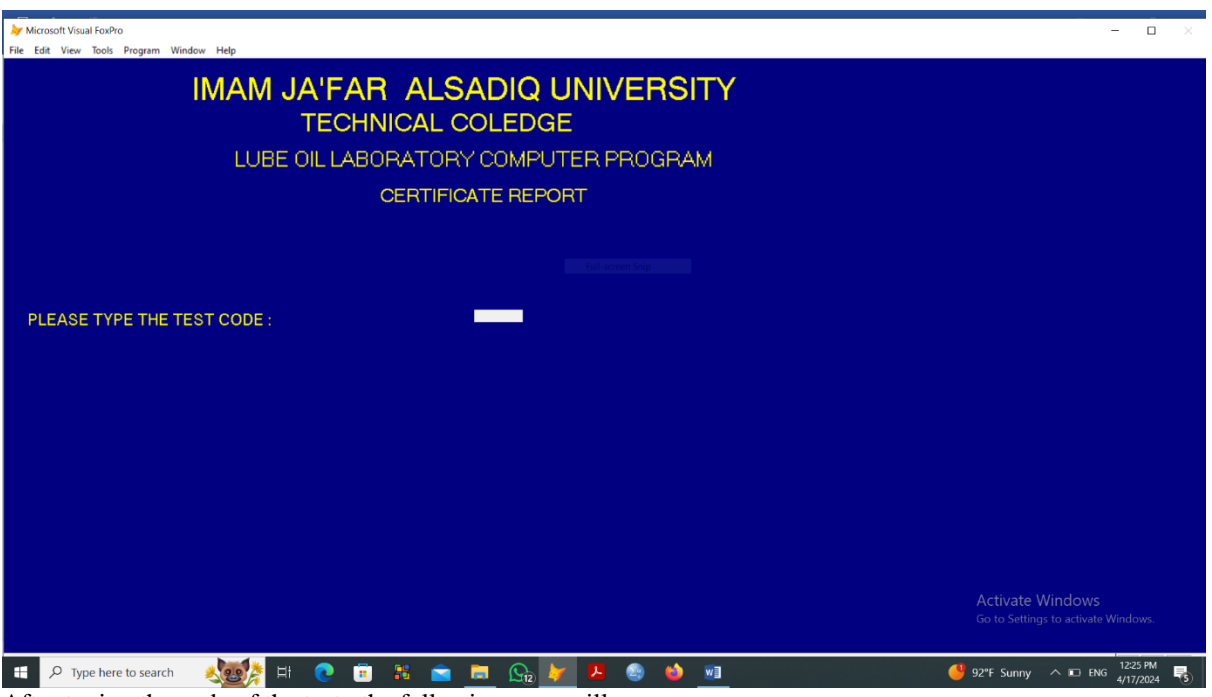

After typing the code of the test , the following page will appears:

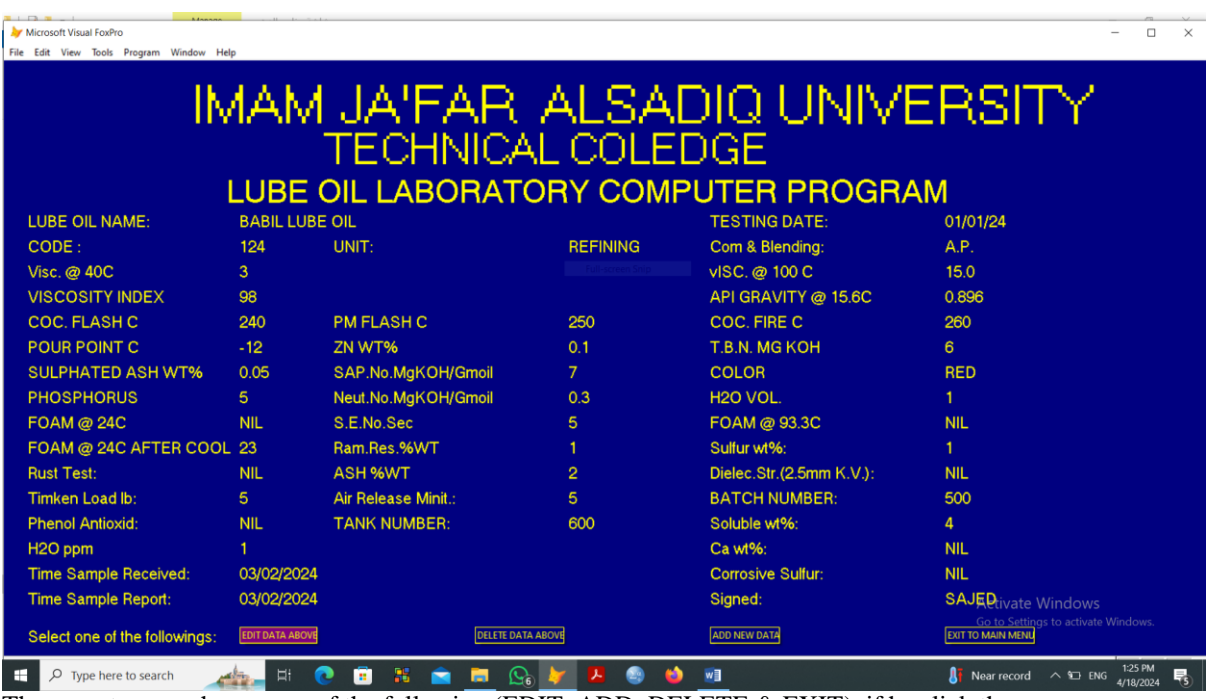

The operator can choose one of the following (EDIT, ADD, DELETE & EXIT), if he click the EDIT choice the following page will occure:

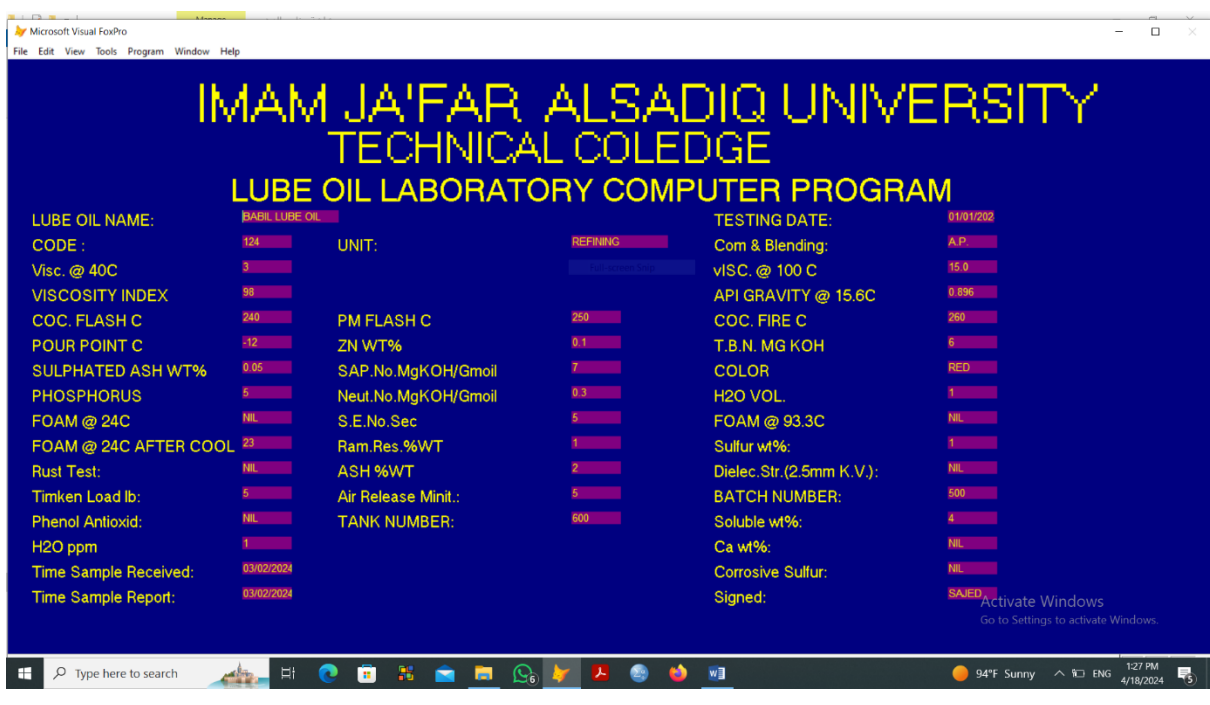

The operator can change and correct the data, then the program return to the main menu, if the operator click the ADD button , the following page will occure:

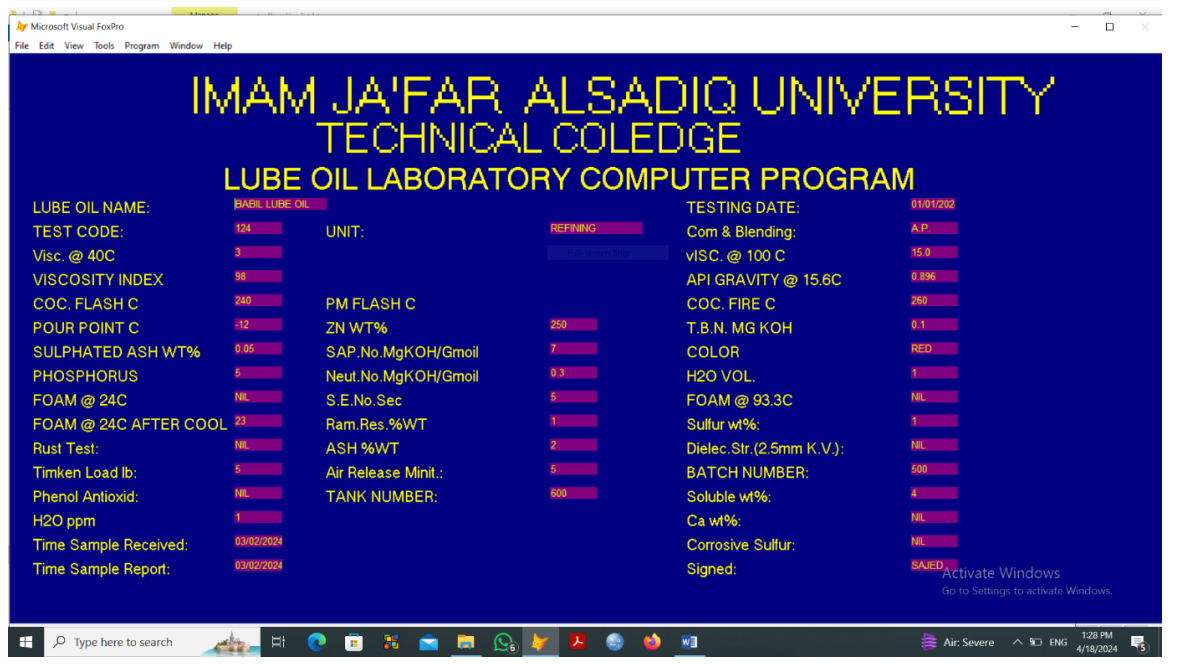

The operator can add new result data, and then return to the main menu, if the operator click the DELETE button, the program will delete the current test results and return to the main menu, and if the operator click the EXIT button , the program returns to the main menu.

13. If the operator clicks the COMPARING DATA choice from the main menu , the program asks to type the test code:

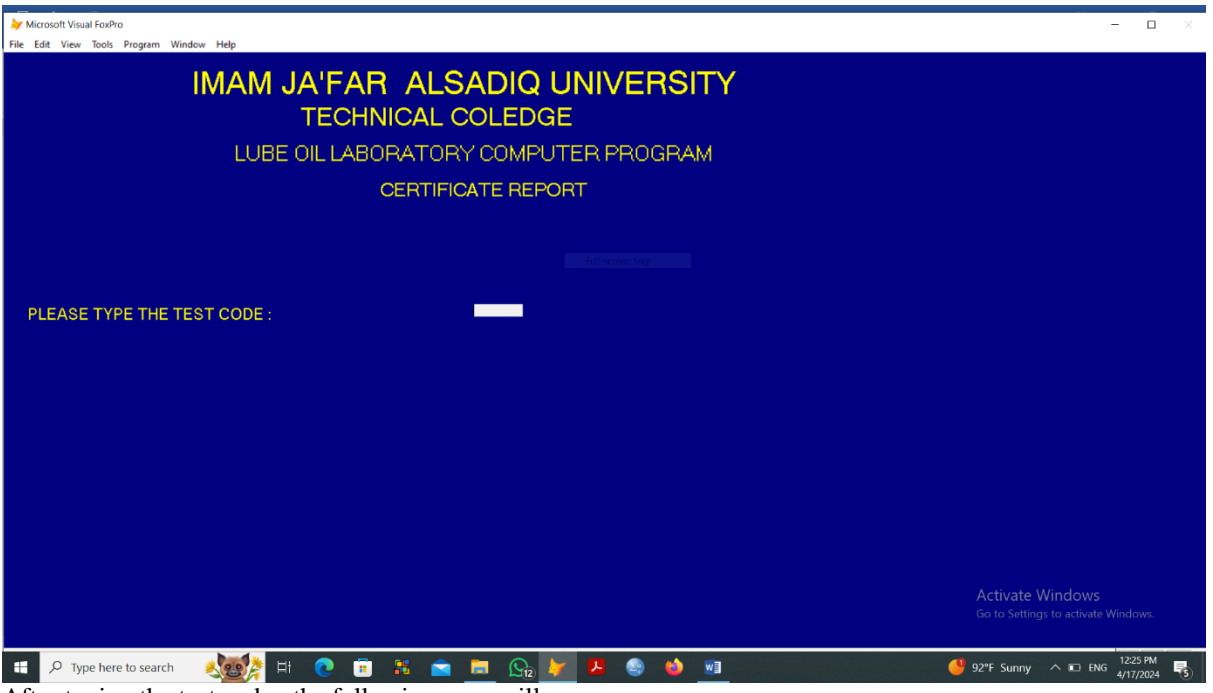

After typing the test code , the following page will occure:

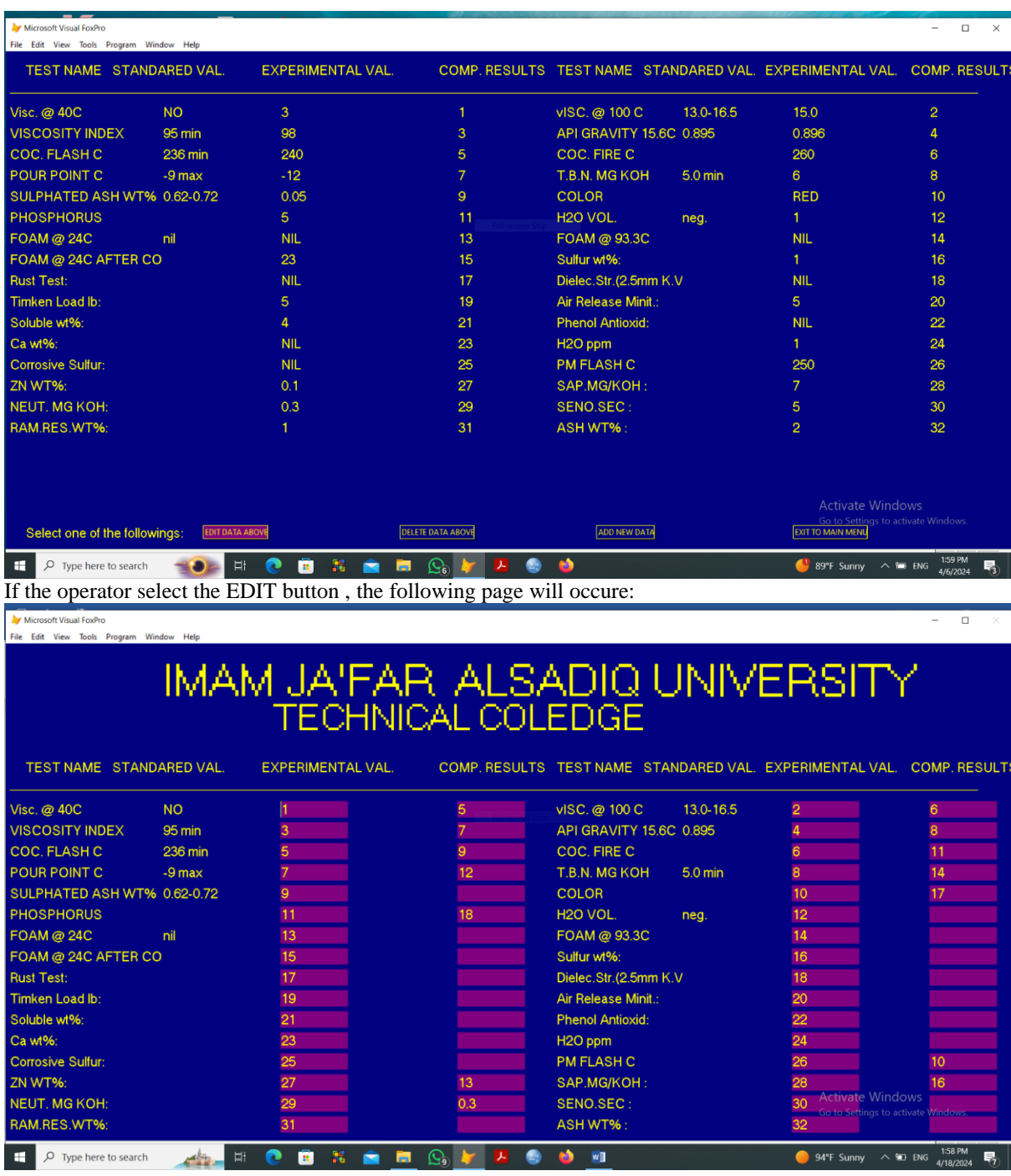

After editing the above data, the program return to the main menu, if the operator select the DELETE button , the program will ask to type the test code and after typing the test code , it will delete this test results with its comparing results.

If the operatore select the ADD button, the program will ask to type the test code , and after typing the test code , the following page will occure:

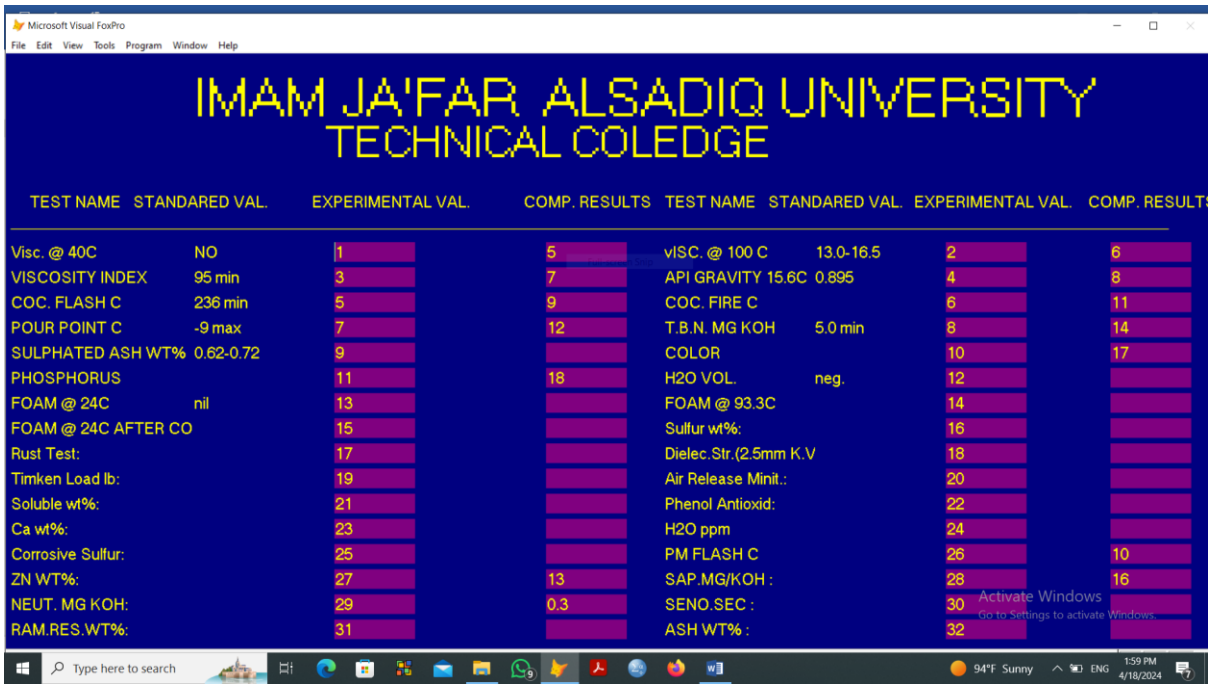

After adding the new data , the program will return to the main menu.

14. If the operator clicks the TIME PERIOD REPORT choice from the main menu , the program asks to type the time period required:

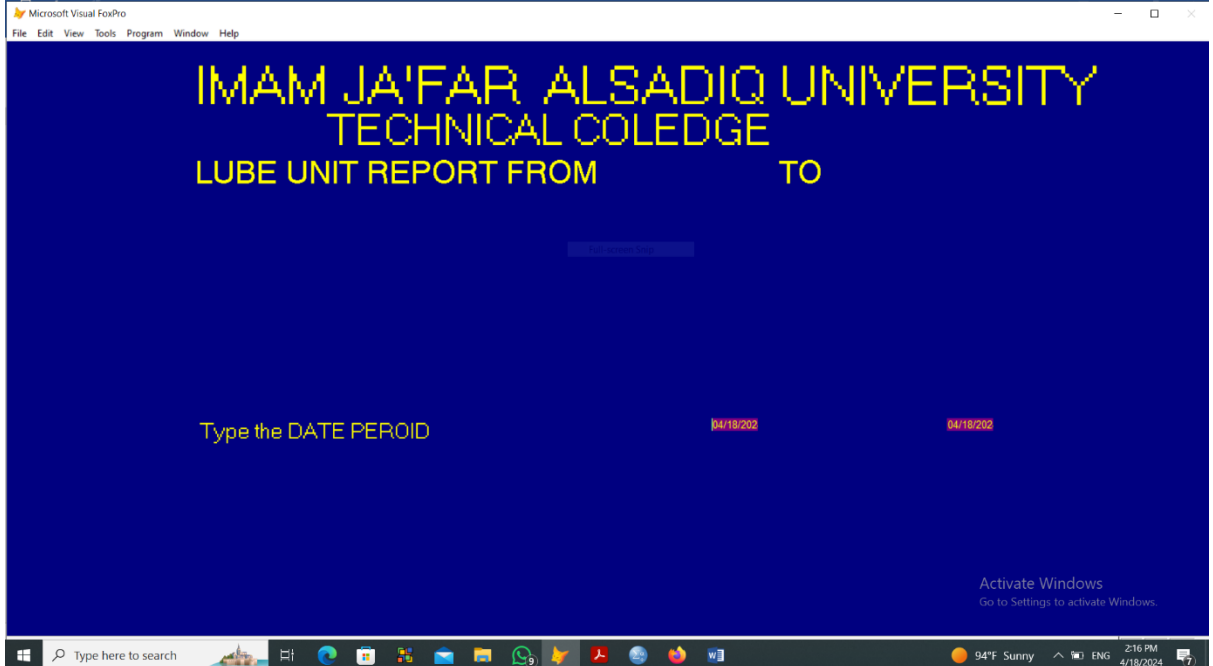

After typing the time period , the program prepare a file data for this period only from the original file , and ask if the operator wants to rewrite the previous file or not , selecting YES to delete the old file and type a new file with the same name.

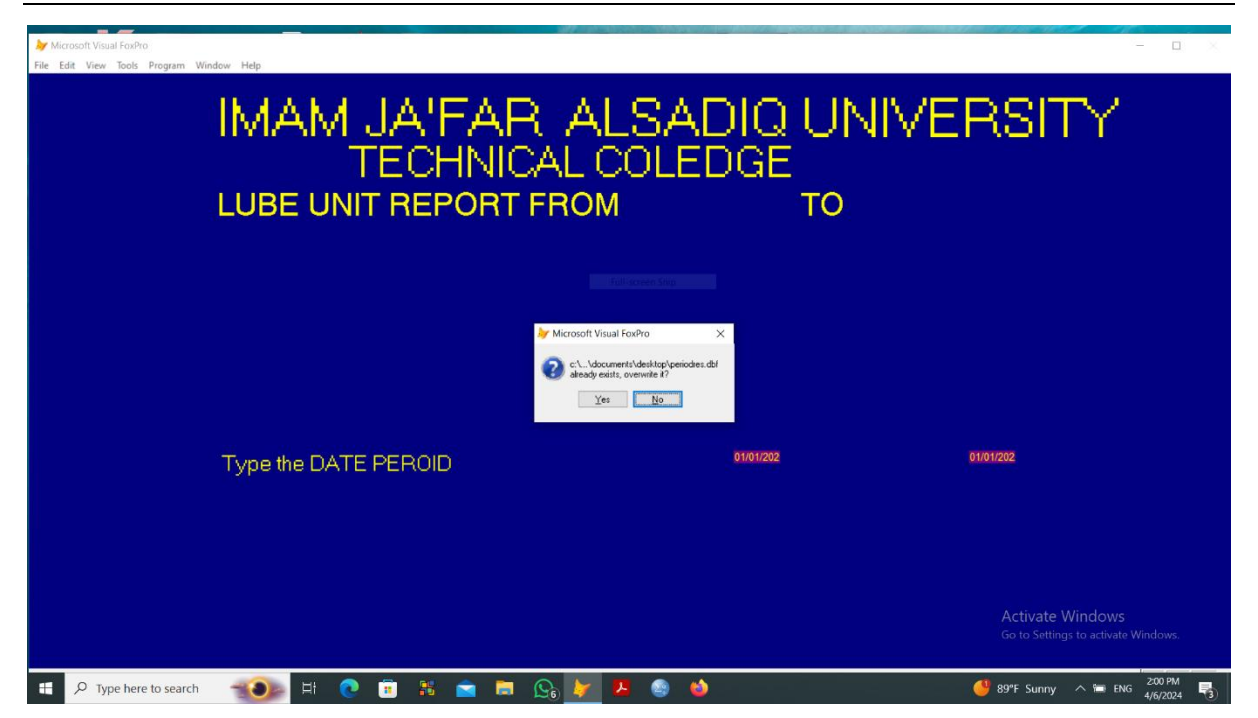

Then the program will type all the tests done during this time period ( 10 tests in one page, and wait rhe operator to click PRESS ANY KEY TO CONTINUE to see the new page until the results are finished.

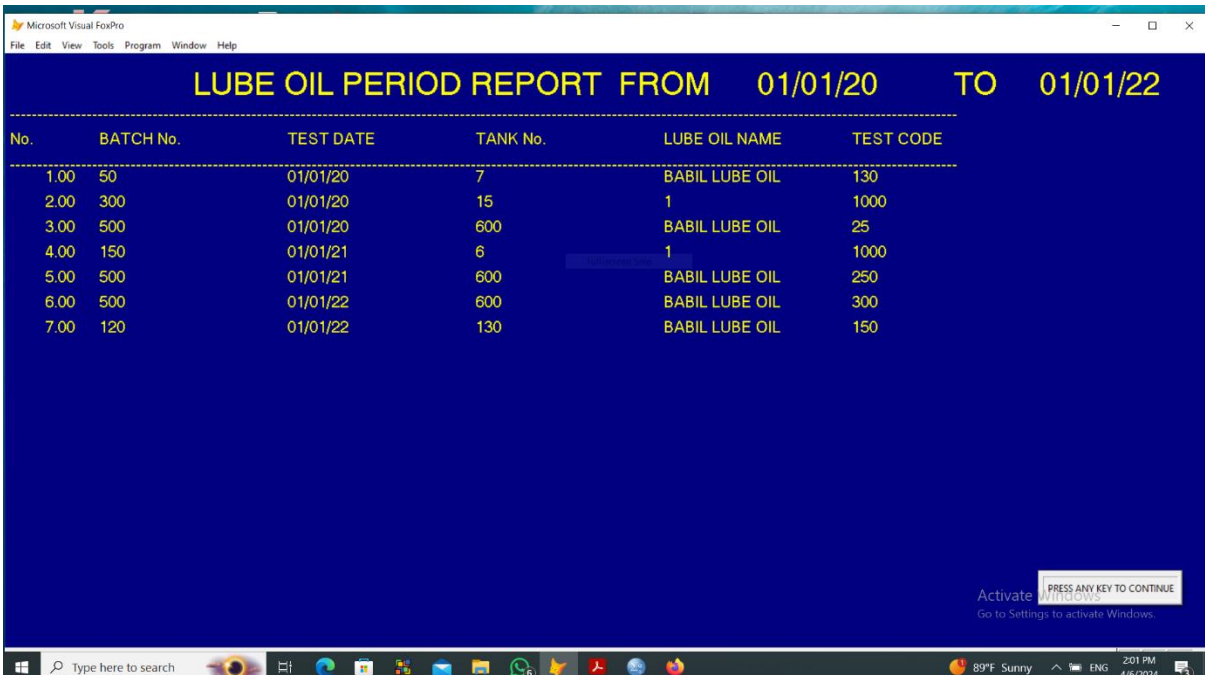

When the operator click the final PRESS ANY KEY TO CONTINUE, the following page will occure to let the operator to choose if he want to print data or not.

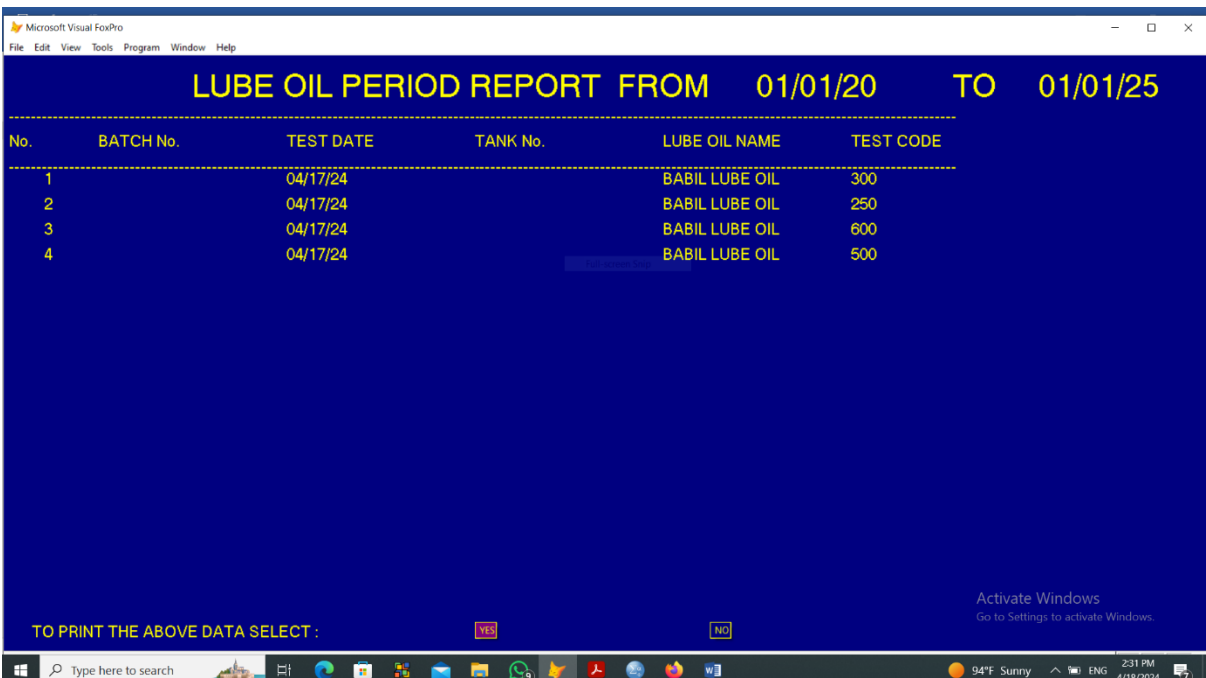

If the operator select YES the data will printed and return to the main menu, if NO the program will return to the main menu.

15. If the operator clicks the EXIT choice from the main menu , the program will exit to the desktop screen.

### **V. Conclusion:**

By using thid computer program , the operator in the laboratory of Dora Refinery can:

1. Type the specifications of the lube oil prepared to test, and give it to the analyst to sign the suitable tests required.

2. Introduce the test results in the program , and give a comparing paper between the standard and experimental data , and let the analyst to compare between them and type the results of comparing.

- 3. Edit, delete, add new data to the file of informations about lube oils, test, and comparing results .<br>4 Give a report at any time about the tests done during and required period time
- Give a report at any time about the tests done during and required period time.

#### **References:**

- [1]. Fouad Agamy,"laboratory's key role in ensuring oil quality",Midor refinery, 14 july 2014.
- [2]. Andre Lacroix," Oil condition Monitoring (OCM)", SGS testing and control services Singapore Pte Ltd, Singapore, 2024
- Heather Nichols," Oil Analysis & Oil Testing Services Oil Analyzers, INC" Canada,2024
- [4]. Nathan kinert, "Lubricating Testing Oil condition monitoring program", ATLAS, Mumbai, India,2024
- [5]. Malcolm Cooper, "Oil Condition Monitoring", VPS Co., USA, 2024 [6]. John MacCall, "CLS Data Oil Analysis Program-D-A-Lubricant Cor
- John MacCall,"CLS Data Oil Analysis Program-D-A-Lubricant Company", Lebanon,2024
- [7]. Sudhanandh,"Tope Oil Testing Lab Service : Ensure Quality with Mets Laboratories", Abu Dhabi, 2023
- [8]. Hinda Gharbi,"Oil Analysis , Lubricant Oil Analysis Oil Testing Lab Bureau Veritas" , USA,2023
- [9]. Abdulkareem Alalawin, "Future Plans Jordan Petroleum Refinery Co. LTD ", Jordan, 2024
- [10]. Ratnesh Rai,"lubricant and OCM Testing Laboratories Intertek",?Mumbai,Indai, 2024